## 肆、 費用代扣繳

## 一、 停車費

【功能說明】

使用帳戶代扣繳停車費用。

【操作流程】

1. 使用者登入企業網路銀行,點選「費用代扣繳」->「停車費」。

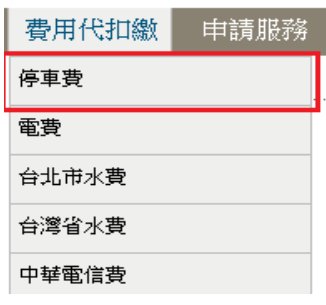

2. 點選申請項目,點選確定。

## 停車費

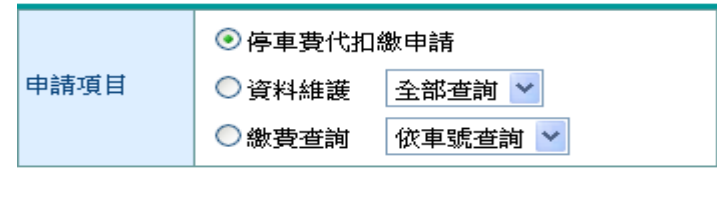

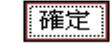

3. 停車費代扣繳申請,輸入申請資料後按確定。

# 停車費代扣繳申請

## 請詳實填寫下列各欄資料,再詳閱説明,以決定是否提出申請

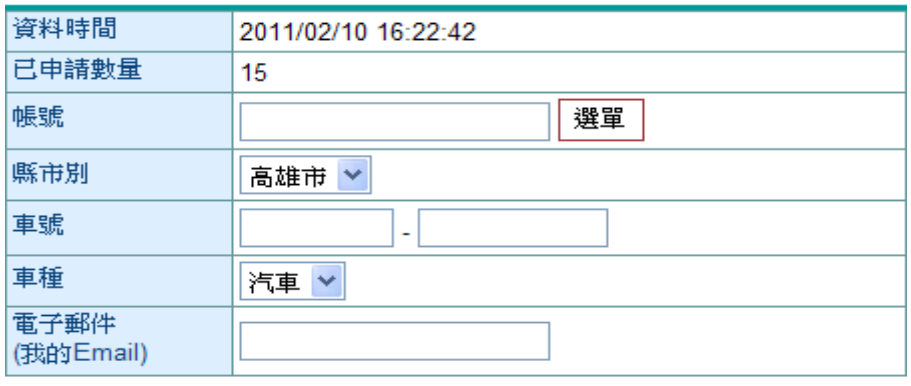

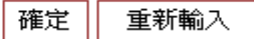

#### ¾欄位說明

帳號 : 選單資料為付款人帳號,且經系統管理者授權使用者。

縣市別 : 可選擇台北市、新北市及高雄市。

車號: 若車種選擇汽車,則車號必須為「前2後4」或「前4後2」或「前3後2」,

若車種選擇機車,則車號必須為「前 2 後 2」或「前 3 後 3」。

車種:可選擇「汽車」或「機車」。

電子郵件 : 申請成功後發送 email 通知。

#### ¾ 功能說明

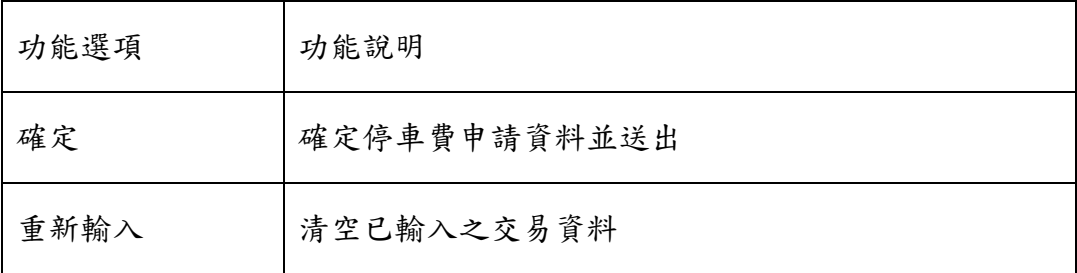

4. 系統依縣市別顯示網路授權自動扣款繳納停車費約定條款,點選送審。

#### 停車費代扣繳申請

#### 網路授權白動扣款織納臺北縣路邊停車費約定條款

下列為申請代繼停車費用應進守之約定條款內容,您如接受本約定條款則請按 **送審鍵**,以完成申請作業,您如不同意條款內容,則 **慧珍 同上一百錢,太行將不受連整的代扣證由請。** 

- 立的人但下帮联本人调查通守委课中小企業提行(以下帮联告行)根除提行提上授提自助扣款重确委业市等重管提工程成站确等事委之服務提新。 並同意反構業行依照臺北市停車管理工程成之扣款指示,运自本人指定反構扣款等號扣章台北市路通停車費
- $\rightarrow$ 本人指定责得活到往发赴城兵为所提到政略城,共日报党政事绩、青子部进行地(e-mail 福德科及修安青行,但组建结果教练重要提供之类提及 代扣等車費·並以食行接收查北市停車管理工程處回簿資料後視為登録成功與否之準據·貪行應以電子部件通知本人·生效日期後之應商停車單據 方始扣款。如本人電子信箱錯誤、傳輸失敗等各項因素,設未收到生效通知郵件時,親以貴行網路接行、網路ATM提供查詢之資料為準。
- 貴行代收台北市路邊停車費,不讓扣款成功與否均應以本人登錄之電子信箱通知本人,如本人電子信箱結誠、備輸失敗,飲未收到扣款成功或失敗  $\mathbb{Z}$ 通知·概由本人自行於責行網路銀行、網路ATM提供之查詢功能查詢·責行無通知義務。
- 本人所指定之授權扣款帳號趕麵時保持可供扣備之存款,在責行扣款之時點如發生存款不足扣備待像之停車費時,則責行對該並停車費無扣備義 四、 務、後因而致本人發生任何損失(如論期未働而遭罪款)、概由本人自行負責。
- 本項網結長權自動机對像納賽北海傳重管理工程成就過落重要之机對作業程序,經那牛的定對修圖號(不即本人東城),使自指定板權和對朝戶統 五、 次扣款方式隧道:如有車號等資料,因本人登錄結該款發生誤扣、無法轉帳等糾檢或損害等情形時,除可歸費於貴行者外,概由本人負責處理,與 責行無逆 。
- 本人所指定之授權扣款婦號,在貴行扣款之時點,如本人有其他應約、待扣款項,貴行可自行還擇扣款頭序,如即知取路邊停車費後,場致其他應 六十 扣取之各種款項不足扣時、概由本人自行負責。
- $+1 1$ 本人如这髪更换楼扣款幅號、註鍋的定代象之車號,應於貴行網路使行氣網路ATM自行變更或註銷,無須再以書面通知貴行。終止的定代象之車 统·其生效期間网的定條款第二條
- $\Lambda$  -本人如有重複重納等車費,以貢行提收查北市停車管理工程成因領底費通知權,由責行自動張費至扣款帳號;其他情形之重複量納或對於重款內容 有所疑義時、應直接向查北市停車管理工程處查詢求給辦相關應費事宜。
- 指定授權扣款裝號結通拔獲法院強制執行或其他不可歸費於貧行之事由,致無法扣款歸帳代拳時,責行無道查明原因即得自行決定不予扣章,因此 九、 發生之一切福失,概由本人自行負責。
- 本人利用本項服務,如因電子訊息受不可抗力事由实其他原因(包括他不問於斷電、斷線、電信應塞、網路傳輸干擾、責行電話系統於障疾第三人  $+$ 研境等)。我使病路按權扣款作業無法如期辦理時,本人同意依亚北市停車管理工程處所指定之人工患費方式自行患納處裡。
- 十一、本人使用本項服務以處理再車費資料為限,如企圖利用本項業務處理他人資料索有不良使用記錄索有任何破壞、不當索有任何不法情事之處時,貢 行遇随時取滿本人之使用資格。
- 十二、 貴行得視需要精時修訂要終止本約定條款之內容,並經電子郵件告知要於貴行網站公告即可,本人經不以來收到電子郵件或電子信箱變更要來上網 點閱等事由,主張任何要求。
- 十三、 本的定條款如有未盡事宜,悉依照責行相關業務規定及一般金融機構價例辦理。
- 十四、 因本的定所生之一切爭議,雙方同意以查應查北地方法院為第一審管轄法院。

送審 回上一頁

## 5. 系統顯示交易結果

## 停車費費代扣繳申請

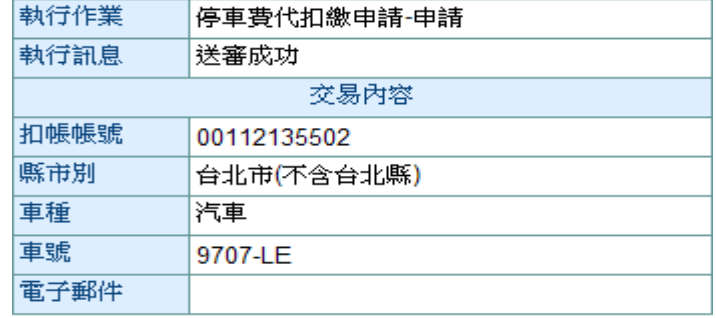

確定

6. 資料維護,系統顯示目前已申請代扣繳之車輛資料,按註銷或修改。

資料維護

- 交易項目: 停車費車主資料維護
- 資料時間: 2011/02/10 16:41:27
- 繳款方式: 授權自動代扣繳
- 代繳縣市: 全部查詢

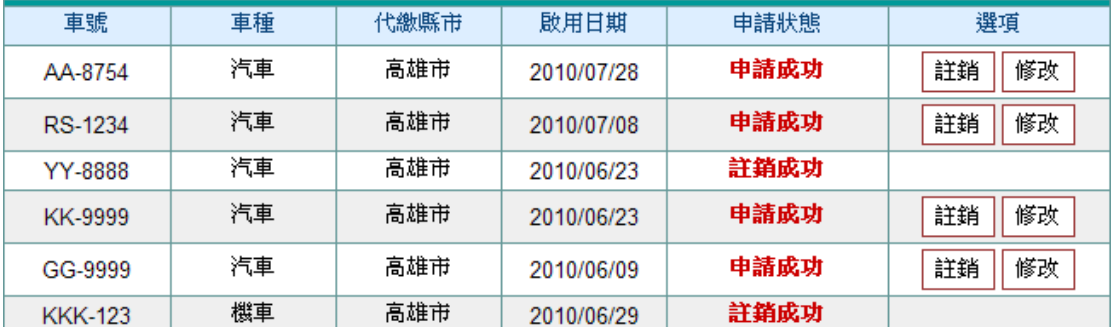

¾ 功能說明

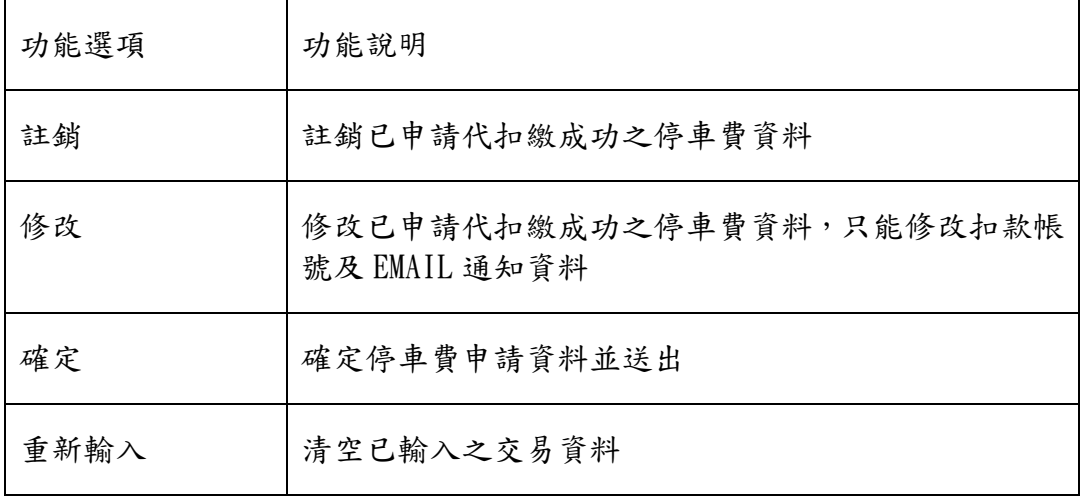

## 7. 系統顯示交易結果

## 停車費費代扣繳申請

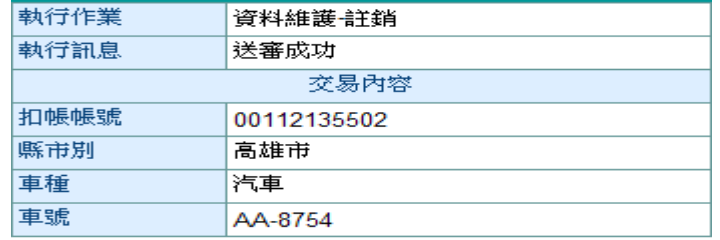

### 確定

# 8. 繳費查詢,輸入查詢條件後按確定。

## 繳費查詢

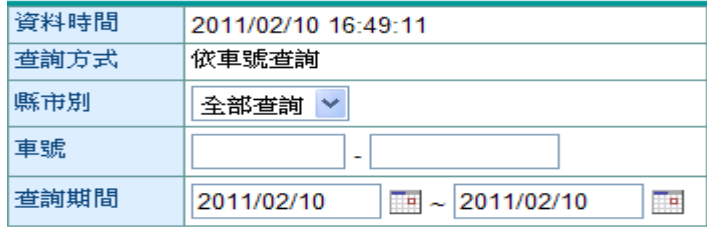

説明:

1. 僅提供半年內的繳費資料查詢。

確定 重新輸入

¾ 功能說明

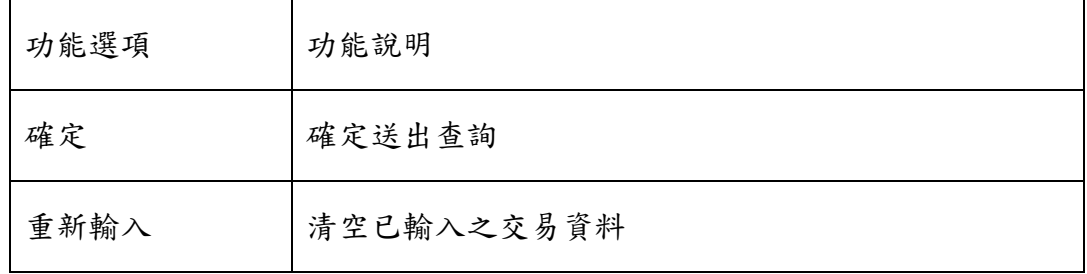

## 9. 系統顯示已繳費資料

繳費查詢

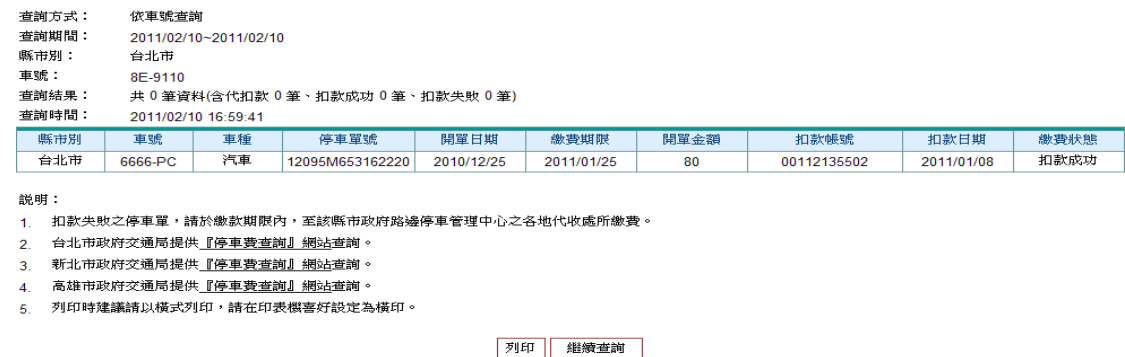

## 二、 電費

- 【功能說明】
- 使用帳戶代扣繳電費
- 【操作流程】
- 1. 使用者登入企業網路銀行,點選「費用代扣繳」->「電費」。

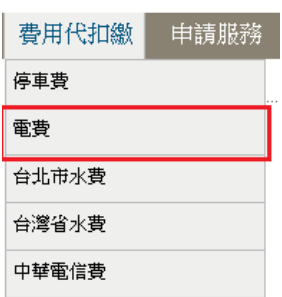

2. 輸入申請資料後,點選確定。

# 台電電費代扣繳申請

請參考電費通知及收據號碼填寫下列資料

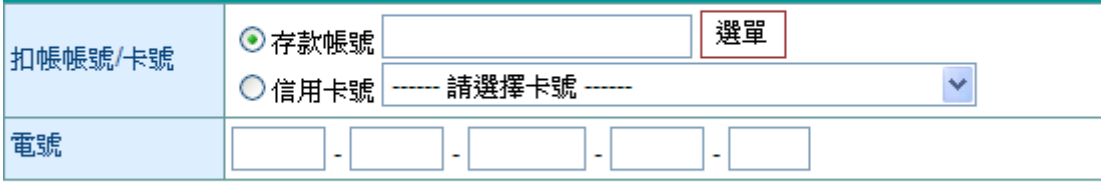

確定 重新輸入

¾ 欄位說明

- 扣款帳號/卡號 : 選單資料為付款人帳號,且經系統管理者授權使用者。選擇信用卡號且經系 統管理者授權使用者。
- 電號:用戶之電號號碼共11位,分別為 2、2、4、2、1碼
- ¾ 功能說明

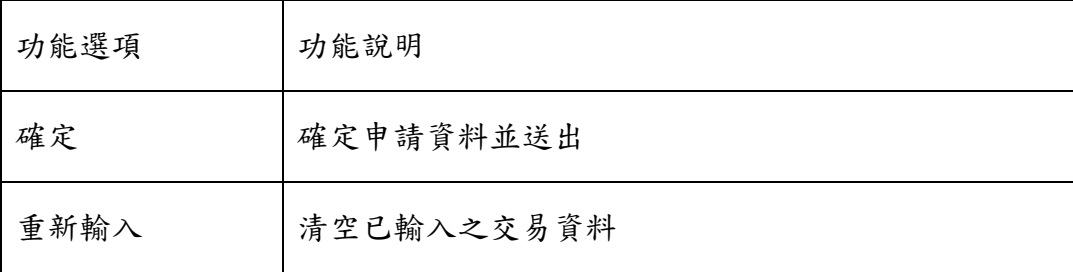

系統顯示台電電費代扣繳申請委託轉帳代繳公共事業費用約定條款,同意後按送審。  $\mathcal{S}$ 

#### 台電電費代扣繳申請

#### 委託轉帳代繳公共事業費用約定條款

下列為申請委託轉帳代繳公用事業費用(水、電、瓦斯、電信費用--等)應遵守之約定條款内容,您如接受本約定條款則請按 **送審鍵**,<br>以完成申請作業,您如不同意條款內容,則請按 回上一頁鍵,本行將不受理您的代扣繳申請。

- 本人(以下簡稱立約人)愛託臺灣中小企業銀行(以下簡稱貴行)自指定之存款帳戶(即指前頁之扣帳帳號,以下簡稱轉帳代繳帳戶)轉帳代繳公用事業費<br>用,並自行依據最近月份公用事業費用繳款單據內容填寫代扣繳資料,如因代扣繳申請書內容填寫不全、錯誤或其他原因,致貴行無法辦理轉帳, ||本約定書不生效力,所受措失由立約人自行負書。
- 立約人申請代繳本人或其指定第三人公用事業費用,自貴行同意接受委託,並將轉帳代繳檔案資料送至公用事業機構審核,經公用事業機構電腦處<br>理並按繳款日遞送扣繳資料起履行代繳義務,在貴行未收到扣繳資料前名月份之費用,仍由立約人自行繳納。  $\equiv$  -
- 貴行代繳義務,以立約人轉帳代繳帳戶可用餘額足數各項公用事業當期應繳費用為限(即帳戶須保持足夠之可用餘額以供備付)。轉帳代繳帳戶餘額不<br>敷繳付時,立約人及貴行均應依據各公用事業概構轉帳代繳作業規定辦理,貴行不負墊款或部份付款之義務。未收到繳費資料而無法代繳時,亦不  $\equiv$  -負通知立约大之義務。
- 四、 立約人委託貴行代繳公用事業費用之用戶編號或號碼,倘貴行接獲有關公用事業機構改號通知時,立約人同意貴行以異動後之用戶編號或號碼,繼 續委託代繳。
- 立約人愛託代繳公用事業費用,倘轉帳代繳帳戶存款不足、結谱、遭法院扣押或發生繼承等情事,致無法代繳時,貴行得終止代繳之約定,並將繳  $\pi$ .
- $\frac{1}{2N}$
- 立約人愛託代繳公用事業費用,在未終止愛託前,自行結清轉帳代繳帳戶時,祺同當然終止代繳之約定,應繳納之公用事業費用需由立約人自行持  $+x +$
- 貴行或立約人皆得隨時以書面通知對方終止代繳契約。立約人終止代繳時應填具「註銷變託轉帳代繳公用事業費用約定書」,並自貴行接受註銷變  $\wedge$ 託,將轉帳代繳檔案資料送至公用事業機構審核,且完成變更通知之月份起,終止以該帳號轉帳代繳公用事業費用。因註銷委託須負擔之滯納金。 概由立約人負責。
- 立約人對公用事業費用、費率、費額之計算暨退補費等事項如有疑義,應自行與公用事業機構洽詢。 九、
- $+$   $+$ 立約人指定之轉帳代繳帳戶為支票存款帳戶者,倘因扣繳公用事業費用而致存款不足,發生退票情事,概由立約人負責。
- 十一、 立約人委託代繳公用事業費用之收據由公用事業機構寄發。
- 十二、 立約人同意貴行得將立約人個人根據特定目的填列之相關基本資料提供貴行電腦處理及利用。

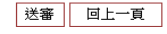

 $\overline{4}$ . 系統顯示交易結果

## 台電電費代扣繳申請

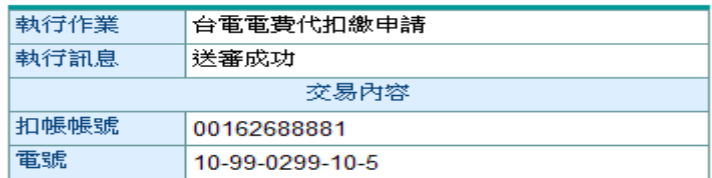

説明:

1 本項代扣繳申請,自本行同意接受委託,並將轉帳代繳 檔案資料送至電力公司審核,經電力公司電腦處理並按 繳款目遞送繳款資起履行代繳業務;在本行未收到扣繳 資料前各月份之電費,仍請自行繳納。

### 三、 台北市水費

【功能說明】

使用帳戶代扣繳台北市水費。

【操作流程】

1. 使用者登入企業網路銀行,點選「費用代扣繳」->「台北市水費」。

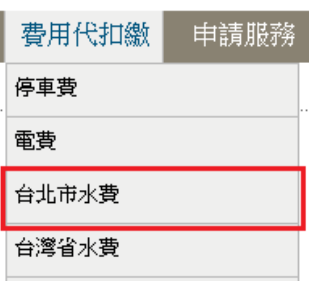

2. 輸入扣款帳號之資訊後,點選確定。

# 台北市水費代扣繳申請

### 請參考水費聯填寫下列資料

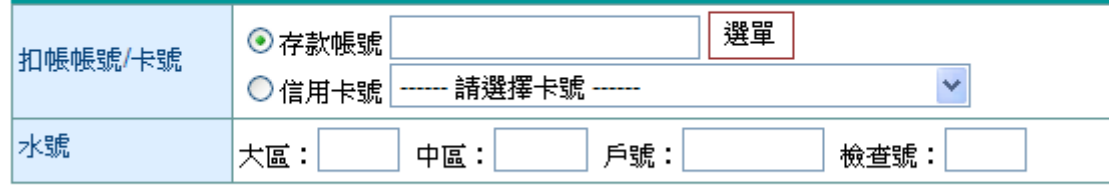

重新輸入 確定

¾ 欄位說明

扣款帳號/卡號 : 選單資料為付款人帳號,且經系統管理者授權使用者。選擇信用卡號且經系 統管理者授權使用者。

水號 : 用戶之台北市水費號碼,大區1碼,中區2碼,戶號6碼,檢查號1碼,共10碼。

¾ 功能說明

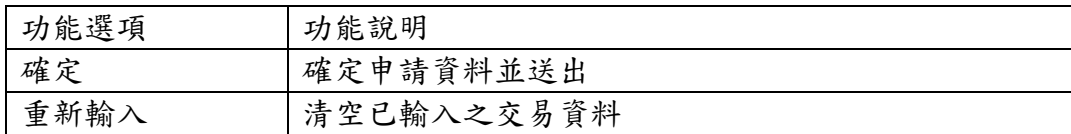

系統顯示台北市水費代扣繳申請委託轉帳代繳公共事業費用約定條款,同意後按送審。  $\mathcal{R}$ 

#### 台北市水費代扣繳申請

#### 委託轉帳代繳公共事業費用約定修款

下列為申請委託轉帳代繳公用事業費用(水、電、瓦斯、電信費用--等)應遵守之約定條款内容,您如接受本約定條款則請按 **送審鍵**,<br>以完成申請作業,您如不同意條款內容,則請按 回上一頁鍵,本行將不受理您的代扣繳申請。

- 本人(以下簡稱立約人)委託臺灣中小企業銀行(以下簡稱貴行)自指定之存款帳戶(即指前頁之扣帳帳號,以下簡稱轉帳代繳帳戶)轉帳代繳公用事業費 『ハへい?』『GPERIA』2012年の『大学研究』2013年に「GPERIA」2日になる「WARD」でAPIBUXANA」「WARD」が「METHAWA」(WARD」7件を「GDERIA」<br>用・並自行依據最近月份公用事業費用繳款單據內容填寫代扣繳資料,如因代扣繳申請書內容填寫不全、錯誤或其他原因,致負行無法辦理轉帳 則本約定書不生效力,所受損失由立約人自行負責。
- $\overline{\phantom{a}}$  .
- $\equiv$  . 貴行代繳義務,以立約人轉帳代繳帳戶可用餘額足敷各項公用事業當期應繳費用為賬(即帳戶須保持足夠之可用餘額以供備付)。轉帳代繳帳戶餘額不 敷繳付時,立約人及貴行均應依據各公用事業機構轉帳代繳作業規定辦理,貴行不負墊款或部份付款之義務。未收到繳費資料而無法代繳時,亦不 負通知立約人之義務。
- 立約人委託貴行代繳公用事業費用之用戶編號或號碼,倘貴行接獲有關公用事業機構改號通知時,立約人同意貴行以異動後之用戶編號或號碼,繼 四、 續季託代繳。
- 立約人委託代繳公用事業費用,倘轉帳代繳帳戶存款不足、結清、遭法院扣押或發生繼承等情事,致無法代繳時,貴行得終止代繳之約定,並將繳 无。
- $\frac{1}{\sqrt{2}}$ 立約人委託代繳公用事業費用,在未終止委託前,不得藉故拒絕繳費,因此引起之損失及責任,概由立約人自行負責。
- 立約人委託代繳公用事業費用,在未終止委託前,自行結清轉帳代繳帳戶時,視同當然終止代繳之約定,應繳納之公用事業費用需由立約人自行特 七、
- 貴行或立約人皆得隨時以書面通知對方終止代繳契約。立約人終止代繳時應填具「註銷委託轉帳代繳公用事業費用約定書」,並自貴行接受註銷委 A. 託,將轉帳代繳檔案資料送至公用事業機構審核,且完成變更通知之月份起,終止以該帳號轉帳代繳公用事業費用。因註銷委託須負擔之滯納金, 概由立約人負責。
- $h<sub>1</sub>$ 立約人對公用事業費用、費率、費額之計算暨退補費等事項如有疑義,應自行與公用事業機構洽詢。
- $+$   $\cdot$ 立約人指定之轉帳代繳帳戶為支票存款帳戶者,倘因扣繳公用事業費用而致存款不足,發生退票情事,概由立約人負責。
- 十一、 立約人委託代繳公用事業費用之收據由公用事業機構寄發。
- 十二、 立約人同意貴行得將立約人個人根據特定目的填列之相關基本資料提供貴行電腦處理及利用。

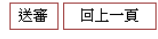

4. 系統顯示交易結果

# 台北市水費代扣繳申講

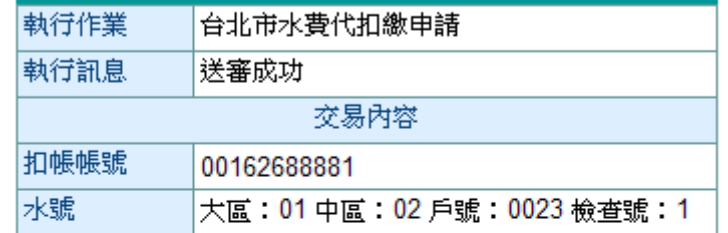

説明:

1 本項代扣繳申請,自本行同意接受委託,並將轉帳代繳 檔案送至台北市自來水事業處審核,經台北市自來水事 業處電腦處理並按繳款日遞送扣繳資料起履行代繳業 務;在本行未收到扣繳資料前各月份之水費,仍請自行 繳納。

### 四、 台灣省水費

【功能說明】

使用帳戶代扣繳台灣省水費。

【操作流程】

1. 使用者登入企業網路銀行,點選「費用代扣繳」->「台灣省水費」。

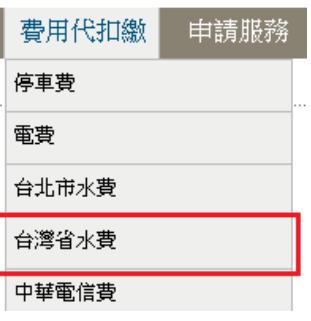

2. 輸入扣款帳號之資訊後,點選確定。

# 臺灣省水費代扣繳申請

請參考水費聯填寫下列資料

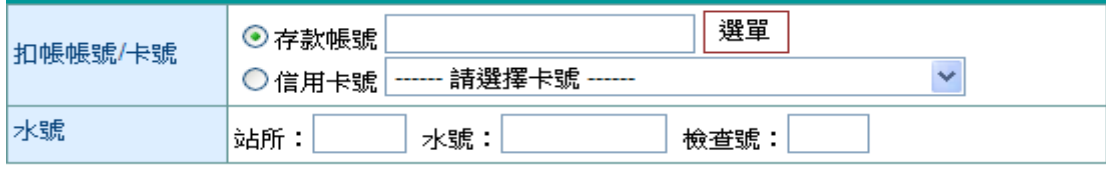

確定 重新輸入

¾ 欄位說明

扣款帳號/卡號 : 選單資料為付款人帳號設定中之帳號,且經系統管理者授權使用者。或選擇 以設定可扣款之信用卡號。

水號 : 用戶之台灣省水費號碼,站所2碼,水號8碼,檢查號1碼,共11碼。

¾ 功能說明

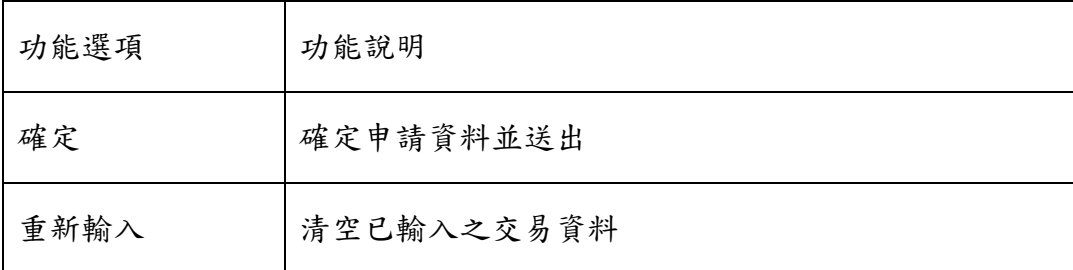

系統顯示台灣省水費代扣繳申請委託轉帳代繳公共事業費用約定條款,同意後按送審。  $\mathcal{S}$ 

#### 台灣省水費代扣繳申請

#### 委託轉帳代繳公共事業費用約定條款

下列為申請委託轉帳代繳公用事業費用(水、電、瓦斯、電信費用..等)應遵守之約定條款內容,您如接受本約定條款則請按 **送審鍵**, 

- 本人(以下簡稱立約人)愛託臺灣中小企業銀行(以下簡稱貴行)自指定之存款帳戶(即指前頁之扣帳帳號,以下簡稱轉帳代繳帳戶)轉帳代繳公用事業費<br>用,並自行依據最近月份公用事業費用繳款單據內容填寫代扣繳資料,如因代扣繳申請書內容填寫不全、錯誤或其他原因,致貴行無法辦理轉帳,
- 立约士由转代缴尤士或其指定第三士公用事業费用,自告行同音连受委託,並將輔帳代缴授案咨對送著公用事業機構案控,經公用事業機構電腦虛  $\rightarrow$  .
- $\equiv$  . 貴行代繳義務,以立約人轉帳代繳帳戶可用餘額足敷各項公用事業當期應繳費用為限(即帳戶須保持足夠之可用餘額以供備付)。轉帳代繳帳戶餘額不 敷繳付時,立約人及貴行均應依據各公用事業機構轉帳代繳作業規定辦理,貴行不負墊款或部份付款之義務。未收到繳費資料而無法代繳時,亦不 負通知立約人之義務。
- 立約人委託貴行代繳公用事業費用之用戶編號或號碼,倘貴行接獲有關公用事業機構改號通知時,立約人同意貴行以異動後之用戶編號或號碼,繼  $\mathfrak{m}$ . 續委託代繳
- 立約人委託代繳公用事業費用,倘轉帳代繳帳戶存款不足、結清、遭法院扣押或發生繼承等情事,致無法代繳時,貴行得終止代繳之約定,並將繳 无。 費資料退回各公用事業機構,因此而遭遇罰款、停用等情事所引起之損失及責任,概由立約人自行負責處理。
- 立約人委託代繳公用事業費用,在未終止委託前,不得藉故拒絕繳費,因此引起之損失及責任,概由立約人自行負責。  $\rightarrow$
- 立約人愛託代繳公用事業費用,在未終止愛託前,自行結清轉帳代繳帳戶時,視同當然終止代繳之約定,應繳納之公用事業費用需由立約人自行持 七、
- 八、 貴行或立約人皆得隨時以書面通知對方終止代繳契約。立約人終止代繳時應填具「註銷委託轉帳代繳公用事業費用約定書」,並自貴行接受註銷委 託,將轉帳代繳檔案資料送至公用事業機構審核,且完成變更通知之月份起,終止以該帳號轉帳代繳公用事業費用。因註銷委託須負擔之滯納金, 概由立約人負責。
- 立約人對公用事業費用、費率、費額之計算暨退補費等事項如有疑義,應自行與公用事業機構洽詢。 九、
- 立約人指定之轉帳代繳帳戶為支票存款帳戶者,倘因扣繳公用事業費用而致存款不足,發生退票情事,概由立約人負責。  $+$
- 十一、 立約人委託代繳公用事業費用之收據由公用事業機構寄發。
- 十二、 立約人同意貴行得將立約人個人根據特定目的填列之相關基本資料提供貴行電腦處理及利用。

送審 回上一頁

系統顯示交易結果。 4.

## 臺灣省水費代扣繳申請

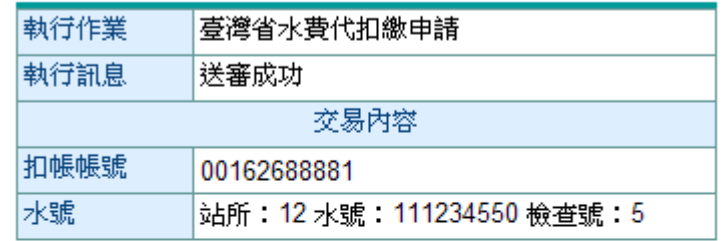

説明:

1 本項代扣繳申請,自本行同意接受委託,並將轉帳代繳 檔案送至臺灣省自來水事業處審核,經臺灣省自來水事 業處電腦處理並按繳款日遞送扣繳資料起履行代繳業 務;在本行未收到扣繳資料前各月份之水費,仍請自行 繳納。

### 五、 中華電信費

【功能說明】

使用帳戶代扣繳中華電信費。

【操作流程】

1. 使用者登入企業網路銀行,點選「費用代扣繳」->「中華電信費」。

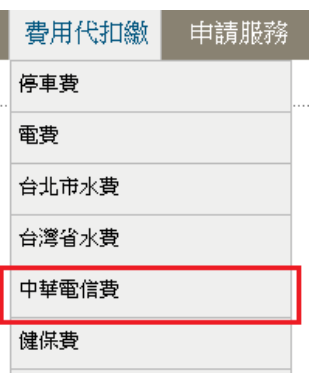

2. 輸入扣款帳號之資訊後,點選確定。

# 中華電信費用代扣繳申請

請參考中華電信費通知及收據填寫下列資料

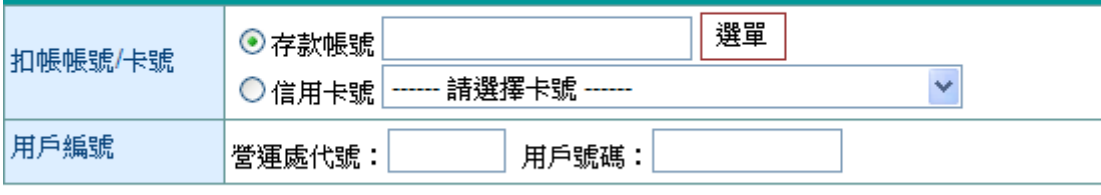

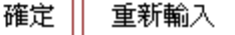

¾ 欄位說明

扣款帳號/卡號 : 選單資料為付款人帳號設定中之帳號,且經系統管理者授權使用者。或選擇 已設定可扣款之信用卡號。

用戶編號 : 營運處代號4碼,用戶號碼10碼。

¾ 功能說明

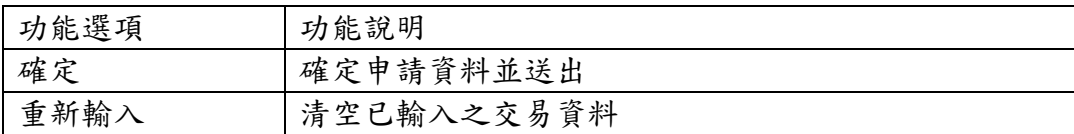

#### 系統顯示中電信費代扣繳申請委託轉帳代繳公共事業費用約定條款,同意後按送審。  $\mathcal{S}$

#### 中華電信費代扣繳申請

#### 委託轉帳代繳公共事業費用約定條款

下列為申請委託轉帳代繳公用事業費用(水、電、瓦斯、電信費用--等)應遵守之約定條款內容,您如接受本約定條款則請按 **送審鍵**,<br>以完成申請作業,您如不同意條款內容,則請按 **回上一頁鍵**,本行將不受理您的代扣繳申請。

- 本人(以下簡稱立約人)愛託臺灣中小企業銀行(以下簡稱貴行)自指定之存款帳戶(即指前頁之扣帳帳號,以下簡稱轉帳代繳帳戶)轉帳代繳公用事業費<br>用,並自行依據最近月份公用事業費用繳款單據內容填寫代扣繳資料,如因代扣繳申請書內容填寫不全、錯誤或其他原因,致貴行無法辦理轉帳, 即本约定書不生效力,所受措失由立约人自行自書。
- 立約人申請代繳本人或其指定第三人公用事業費用,自貴行同意接受委託,並將轉帳代繳檔案資料送至公用事業機構審核,經公用事業機構電腦處<br>理並按繳款日遞送扣繳資料起履行代繳義務,在貴行未收到扣繳資料前各月份之費用,仍由立約人自行繳納。  $\rightarrow$  .
- 貴行代繳義務,以立約人轉帳代繳帳戶可用餘額足敷各項公用事業當期應繳費用為限(即帳戶須保持足夠之可用餘額以供備付)。轉帳代繳帳戶餘額不  $\equiv$ . y她们時,立約人及貴行均應依據各公用事業機構轉帳代繳作業規定辦理,貴行不負墊款或部份付款之義務。未收到繳費資料而無法代繳時,亦不 負通知立約人之義務。
- 立約人委託貴行代繳公用事業費用之用戶編號或號碼,倘貴行接獲有關公用事業機構改號通知時,立約人同意貴行以異動後之用戶編號或號碼,繼 四、 續季託代繳。
- 立約人愛託代繳公用事業費用,倘轉帳代繳帳戶存款不足、結清、遭法院扣押或發生繼承等情事,致無法代繳時,貴行得終止代繳之約定,並將繳<br>費資料退回各公用事業機構,因此而遭遇罰款、停用等情事所引起之損失及責任,概由立約人自行負責處理。  $\tilde{\Xi}$  :
- 六、
- 立約人愛託代繳公用事業費用,在未終止愛託前,自行結清轉帳代繳帳戶時,祺同當然終止代繳之約定,應繳納之公用事業費用需由立約人自行持 七、
- 貴行或立約人皆得隨時以書面通知對方終止代繳契約。立約人終止代繳時應填具「註銷委託轉帳代繳公用事業費用約定書」,並自貴行接受註銷委<br>託,將轉帳代繳檔案資料送至公用事業機構審核,且完成變更通知之月份起,終止以該帳號轉帳代繳公用事業費用。因註銷委託須負擔之滯納金, 人、 概由立約人負責。
- 立約人對公用事業費用、費率、費額之計算暨退補費等事項如有疑義,應自行與公用事業機構洽詢。  $\mathcal{H}$  .
- 立約人指定之轉帳代繳帳戶為支票存款帳戶者,倘因扣繳公用事業費用而致存款不足,發生退票情事,概由立約人負責。  $+$
- -、 立約人委託代繳公用事業費用之收據由公用事業機構寄發。  $+ -$
- 十二、 一立約人同意貴行得將立約人個人根據特定目的填列之相關基本資料提供貴行電腦處理及利用。

送審 回上一頁

系統顯示交易結果。 4.

## 中華電信費用代扣繳申講

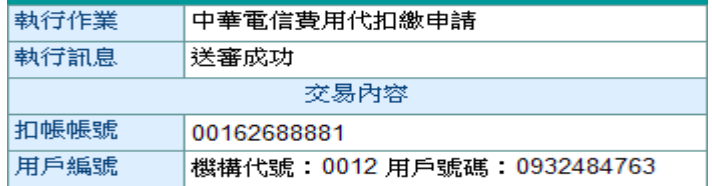

説明:

1 本項代扣繳申請,自本行同意接受委託,並將轉帳代繳 檔案送至中華電信費用審核,經中華電信費用電腦處理 並按繳款日遞送扣繳資料起履行代繳業務;在本行未收 到扣繳資料前各月份之電信費,仍請自行繳納。

### 六、 健保費

【功能說明】

使用帳戶代扣繳健保費。

【操作流程】

1. 使用者登入企業網路銀行,點選「費用代扣繳」->「健保費」。

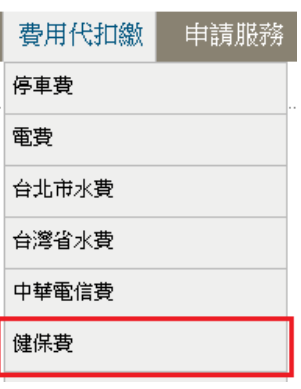

2. 輸入扣款帳號之資訊後,點選確定。

# 健保費用代扣繳申請

#### 請參考全民健保費繳款相關欄位資料,填寫於下列表格內

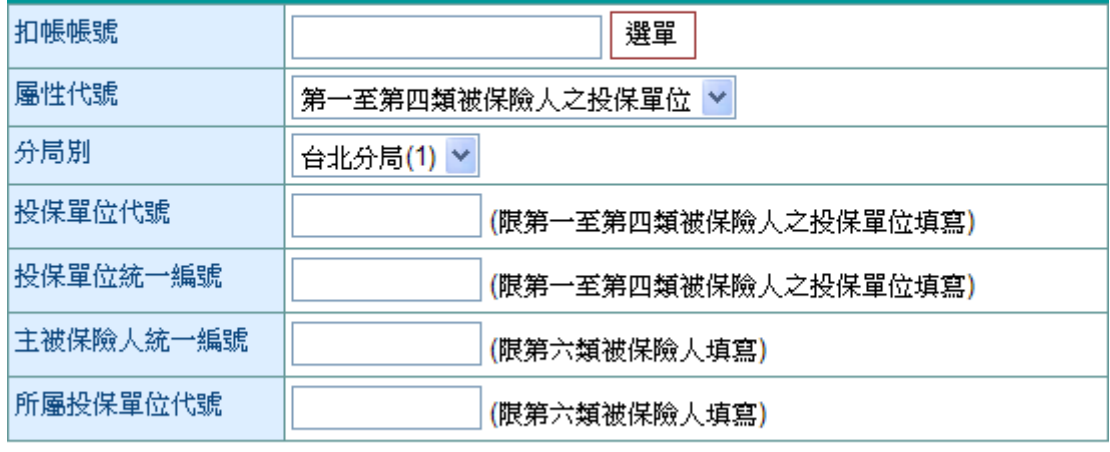

確定 重新輸入

¾欄位說明

扣款帳號 : 選單資料為付款人帳號設定中之帳號,且經系統管理者授權使用者。

屬性代號 :「第一至第四類被保險人之投保單位」或「第六類保險人」。

分局別 : 北分局、北區分局、中區分局、南區分局、高屏分局、東區分局。

投保單位代號 : 限第一至第四類被保險人之投保單位填寫。

投保單位統一編號 : 限第一至第四類被保險人之投保單位填寫。

主被保險人統一編號 : 限第六類被保險人填寫。 所屬投保單位代號 : 限第六類被保險人填寫。

功能說明 ➤

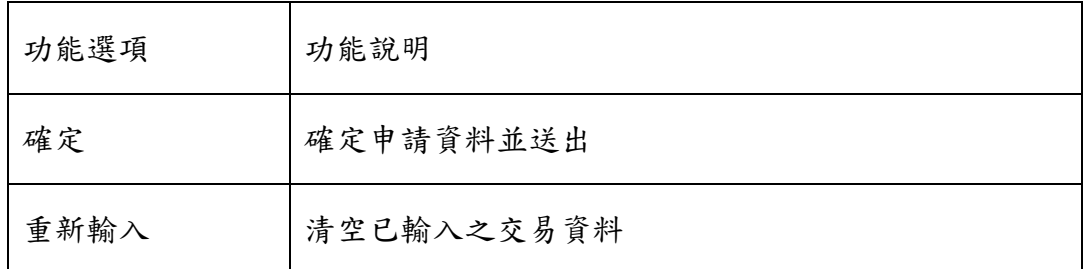

系統顯示健保費代扣繳申請委託轉帳代繳公共事業費用約定條款,同意後按送審。 3.

健保費用代扣繳申請

委託轉帳代繳全民健康保險費約定條款

下列為申請委託轉帳代繳全民健康保險保險費應遵守之約定條款內容,您如接受本約定條款則請按 **送審鍵**,以完成申請作業,您如<br>不同意修款內容,則請按 回上一貫鍵,本行將不受理您的代扣總由請。

- 本人(以下簡稱立約人)桑託臺灣中小企業銀行(以下簡稱貴行)自指宝之存款帳戶(即指前百之扣帳帳號,以下簡稱轉帳代)  $\rightarrow$  .
	- <del>今以後,開始的大陸市最後の東京の東京の新</del>市の「中国語」の日本の大学研究所、「中国語」をご可能ない。<br>- 激張戶 博明代激全民健康保険保険費(以下簡稱保險費),並自行依據最近月份保險費激款重要收據内容輸入代扣激資<br>|料,如因代扣繳申請書內容輸入不全、錯誤或其他原因,致貴行無法辦理轉帳,則本約定書不生效力。
- 立約人申請轉帳代繳本人或其指定第三人保險費,同意自貴行接受委託,並洽妥中央健康保險局(以下簡稱健保局)轄區分局完成建檔之月份(以申請<br>之次月為原則)起開始轉帳。在未完成建檔前各月份之保險費,仍由保險費繳款人(以下簡稱繳款人)自行繳納。  $\equiv$  .
- $\equiv$  -
- $\overline{\mathbf{u}}$  . 立約人委託代繳保險費,如轉帳代繳帳戶因遭法院強制執行或其他事故致無法代繳時,貴行得終止代繳之約定,其因此而致繳款人須負擔滯納金, 概由立約人負責。
- 五、 立約人擬在貴行另行指定轉帳代繳帳戶時,應許銷原愛託約定再重新辦理代扣繳申請;並同意自貴行受理變更,及洽妥健保局轄區分局完成更檔之 月份(以申請之次月為原則)起,由新帳戶代繳保險費
- $\frac{1}{2N}$  s 立約人委託代繳保險費,在未終止委託前,不得藉故拒絕繳納保險費,否則因此而致繳款人須負擔滯納金時,概由立約人負責。
- 立約人委託代繳保險費,在未終止委託前,自行結清轉帳代繳帳戶時,視同自動解除代繳之約定,其因此而致繳款人須負擔滯納金時,概由立約人  $\pm$  5 自责。
- 貴行或立約人皆得隨時以書面通知對方終止代繳契約。立約人終止代繳時應填具「註銷愛託轉帳代繳全民健康保險費約定書」,並自貴行接受註銷<br>委託,且洽妥健保局轄區分局完成更檔之月份(以申請之次月為原則)起,終止以該帳號轉帳代繳保險費。其因註銷委託而致繳款人須負擔滞納金時,<br>概由立約人負責。  $R \times$
- 立約人委託代繳保險費之繳款人代號,倘貴行接獲健保局轄區分局改號通知時,立約人同意貴行以異動後之繳款人代號,繼續委託代繳。  $\mathcal{H}^{\perp}$
- $\pm$   $\overline{\phantom{a}}$
- 十一、 立約人委託代繳保險費之收據由中央健康保險局寄發。
- 十二、 立約人同意貴行得將立約人個人根據特定目的填列之相關基本資料提供貴行電腦處理及利用。

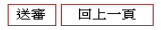

## 4. 系統顯示交易結果。

# 健保費用代扣繳申請

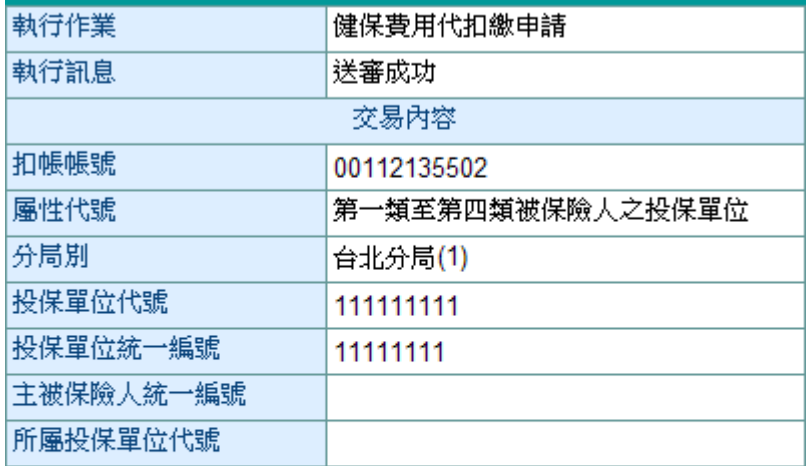

説明:

1. 本項代扣繳申請,以本行洽妥中央建康保險局轄區分局完成建檔 之月份(以申請之次月為原則)起開始轉帳,在未完成建檔前各月 份之保險費,仍請自行繳納。

### 七、 勞保費

【功能說明】

使用帳戶代扣繳勞保費。

【操作流程】

1. 使用者登入企業網路銀行,點選「費用代扣繳」->「勞保費」。

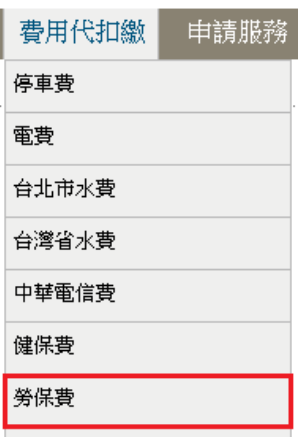

2. 輸入扣款帳號之資訊後,點選確定。

## 勞保費用代扣繳申請

請參考勞工保險費繳款單相關欄位資料,填寫於下列表格內

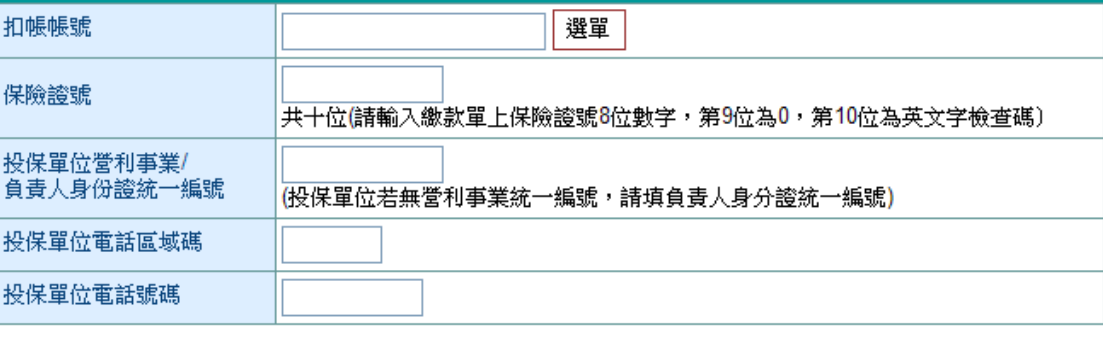

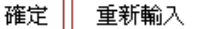

¾ 欄位說明

扣款帳號 : 選單資料為付款人帳號設定中之帳號,且經系統管理者授權使用者。

保險證號: 保險證號8位數字,第9位為0,第10位為英文字檢查碼,共10碼。

投保單位營利事業/負責人身份證統一編號 : 投保單位若無營利事業統一編號,請填負責人身 分證統一編號。

 $\triangleright$ 功能說明

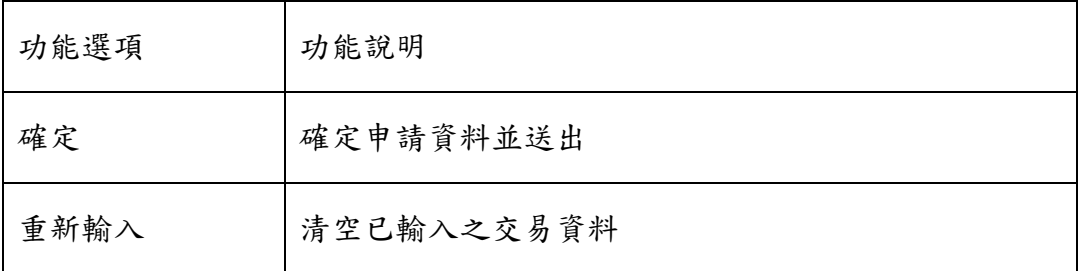

## 3. 系統顯示勞保費代扣繳申請委託轉帳代繳公共事業費用約定條款,同意後按送審。

勞保費用代扣繳申請

委託轉帳代繳勞工保險保險費暨工資墊僧基金提繳約定條款

下列為申請委託轉帳代繳勞工保險保險費暨工資墊償基金提繳費應遵守之約定條款內容,您如接受本約定條款則請按 **送審鍵**,以完<br>成申請作業,您如不同意條款內容,則請按 **回上一頁鍵**,本行將不受理您的代扣繳申請。

- 本人(以下簡稱立約人)愛託臺灣中小企業銀行(以下簡稱貴行)自指定之存款帳戶(即指前頁之扣帳帳號,以下簡稱轉帳代繳帳戶)轉帳代繳勞工保險保 平へ以下同博立89人院記室停中少11未就11以A下回得具1月1日まで行動や原門駅ま開展と扣除家駅,以下回得韓家10家医尸脖家10家医工法成床<br>險費壁工資墊償基金提繳費(以下簡稱勞保費),並自行依據最近月份保險費繳款重或收錄內容輸入代扣繳資料,如因代扣繳申請書內容輸入不全、錯<br>誤或其他原因,致貴行無法辦理轉帳,則本約定書不生效力,所受損失由立約人自行負責。
- 立約人申請轉帳代繳本人或其指定第三人勞保費,自貴行同意接受委託,將轉帳代繳檔案輸入磁帶送勞工保險局審核,並自勞工保險局繳款單通知  $\equiv$ 之目起間始轉帳代繳,在未通知前各月份之勞保費,仍由投保單位自行繳納。
- $\equiv$  . 貴行代繳義務,以立約人轉帳代繳帳戶可用餘額足數當月份(每月底為轉帳日)委託代繳之勞保費為限(即每月月底帳戶須保持足夠之餘額以供備付)。 『轉代:激視戸餘額不敷繳付時,貴行得於次月十日(如遇假日為其次一營業日)再行轉帳乙次,倘仍存款不足,則由投保單位自行持勞保費繳款單至指 ★★<br>定之金融機構繳納。
- m v 立約人委託代繳勞保費,如轉帳代繳帳戶因遭法院強制執行或其他事故致無法代繳時,貴行得終止代繳之約定,因此須負擔之滯納金,概由投保單 位負責。
- 五、 立約人在貴行另行指定轉帳代繳帳戶時,應註銷原委託約定再重新辦理代扣繳申請;並同意自貴行受理變更,將轉帳代繳檔案磁帶送勞工保險局審 核,完成攀更诵知之月份起,由新帳戶轉帳代繳勞保費。
- 立約人委託代繳勞保費,在未終止委託前,不得藉故拒絕繳納保險費,因此須負擔滯納金時,概由投保單位負責。  $\frac{1}{2N}$
- 立約人委託代繳勞保費,在未終止委託前,自行結清轉帳代繳帳戶時,視同當然終止代繳之約定,應繳納之勞保費需由投保單位持勞工保險局繳款  $+$ 玉监大家品气。<br>3. 国家的人员工会计师工资品品,自己编博特人气。<br>第三指定金融概構繳納,因此須負擔之滯納金,概由投保單位負責。
- 貴行或立约人皆得隨時以書面通知對方終止代繳契約。立約人終止代繳時隨填具詳錯約定書,並自貴行接受詳錯委託,將轉帳代繳構客磁帶送勞工  $\Lambda$  s. (<br>- 保險局審核,並自完成變更通知之月份起,終止以該帳號轉帳代繳勞保費,因註銷委託須負擔之滯納金,概由投保單位負責。<br>- 保險局審核,並自完成變更通知之月份起,終止以該帳號轉帳代繳勞保費,因註銷委託須負擔之滯納金,概由投保單位負責。
- 立約人指定之轉帳代繳帳戶為支票存款帳戶者,倘因扣繳勞保費而致存款不足,發生退票情事,概由立約人自行負責。  $\pm$ .
- $+$ 立約人委託代繳保險費之收據由勞工保險局寄發。
- ——、一立約人同意貴行得將立約人個人根據特定目的填列之相關基本資料提供貴行電腦處理及利用。

送審 回上一頁

4. 系統顯示交易結果。

勞保費用代扣繳申請

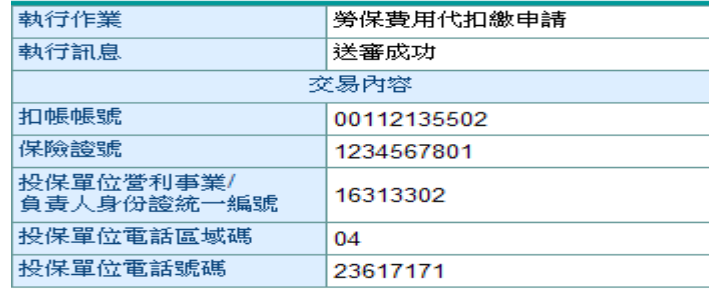

説明:

1. 本項代扣繳申請,實際轉帳起扣日期係依據勞工保險局 繳款單上所列之扣繳日,未列扣繳日期者仍請自行繳 納。

### 八、 新制勞工退休提繳費

【功能說明】

使用帳戶代扣繳新制勞工退休提繳費。

【操作流程】

1. 使用者登入企業網路銀行,點選「費用代扣繳」->「新制勞工退休提繳費」。

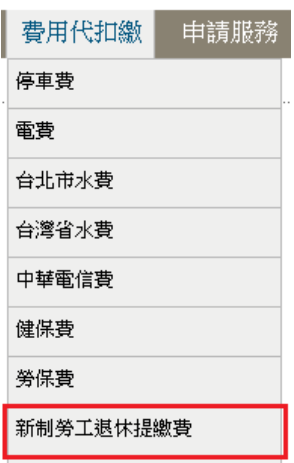

2. 輸入扣款帳號之資訊後,點選確定。

新制勞工退休提繳費申請

請參考勞工保險費繳款單相關欄位資料,填寫於下列表格內

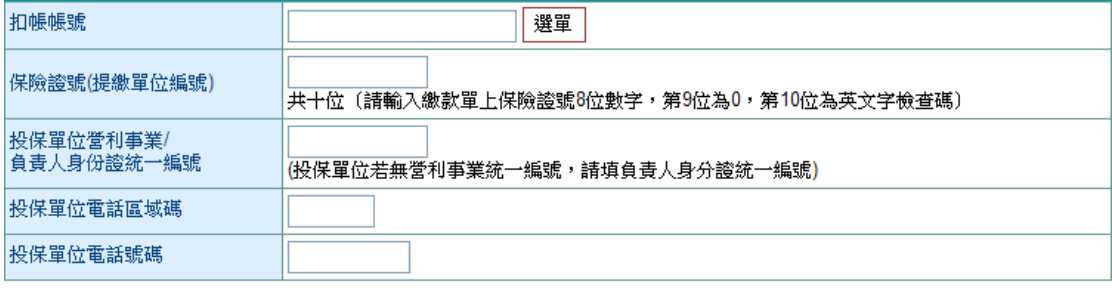

確定 重新輸入

¾ 欄位說明

扣款帳號 : 選單資料為付款人帳號設定中之帳號,且經系統管理者授權使用者。

保險證號: 保險證號8位數字,第9位為0,第10位為英文字檢查碼,共10碼。

投保單位營利事業/負責人身份證統一編號 : 投保單位若無營利事業統一編號,請填負責人身 分證統一編號。

 $\triangleright$ 功能說明

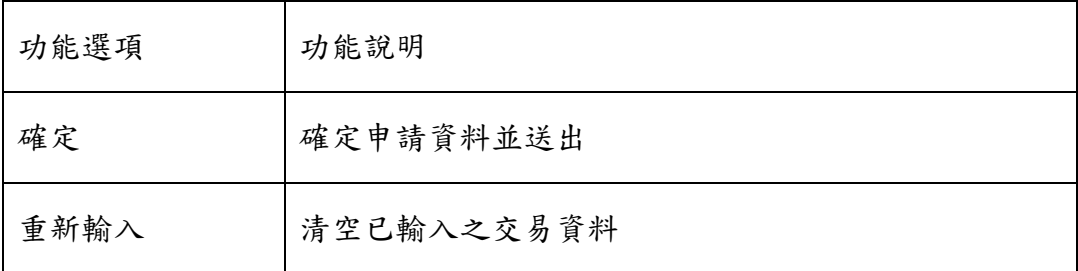

## 3. 系統顯示新制勞工退休提繳費申請委託轉帳代繳公共事業費用約定條款,同意後按送審。

新制勞工退休提繳費申請

委託轉帳代繳勞工保險保險費暨工資墊價基金提繳約定條款

下列為申請委託轉帳代繳勞工保險保險費暨工資墊償基金提繳費應遵守之約定條款內容,您如接受本約定條款則請按 **送審鍵**,以完<br>成申請作業,您如不同意條款內容,則請按 **回上一頁鍵**,本行將不受理您的代扣繳申請。

- $\rightarrow$ 大!(1)下筑筑立约!)乘迁嵩澄山小企業銀行(1)下筑扬鲁行)自指完之方封帳戶(期指前置之扣帳帳號,1)下筋扬龍帳代徵帳戶神帳孙樂文工保险度 本人以下間稱立約人慶託曼傳甲小企業銀行(以下間稱貢行)目指定乙仔款帳尸(即指前員乙扣帳帳號,以下間稱轉帳代線帳尸牌帳代線受上保險保<br>險養壁工資墊償基金提繳費(以下簡稱勞保費),並自行依據最近月份保險費繳款單或收錄內容輸入代扣繳資料,如因代扣繳申請書內容輸入不全、錯<br>誤或其他原因,致貴行無法辦理轉帳,則本約定書不生效力,所受損失由立約人自行負責。
- 立約人申請轉帳代繳本人或其指定第三人勞保費,自貴行同意接受委託,將轉帳代繳檔案輸入磁帶送勞工保險局審核,並自勞工保險局繳款單通知  $\equiv$ 之日起開始轉帳代繳,在未通知前各月份之勞保費,仍由投保單位自行繳納。
- $\Rightarrow$ 貴行代繳義務,以立約人轉帳代繳帳戶可用餘額足敷當月份(每月底為轉帳日)愛託代繳之勞保費為限(即每月月底帳戶須保持足夠之餘額以供備付)。 轉帳代繳帳戶餘額不敷繳付時,貴行得於次月十日(如遇假日為其次一營業日)再行轉帳乙次,倘仍存款不足,則由投保單位自行持勞保費繳款單至指 定之金融機構繳納。
- 立約人委託代繳勞保費,如轉帳代繳帳戶因遭法院強制執行或其他事故致無法代繳時,貴行得終止代繳之約定,因此須負擔之滯納金,概由投保單 四、 位負責。
- 五、 立約人在貴行另行指定轉帳代繳帳戶時,應註銷原委託約定再重新辦理代扣繳申請;並同意自貴行受理變更,將轉帳代繳檔案磁帶送勞工保險局審 核,完成攀更诵知之月份起,由新帳戶轉帳代繳勞保費。
- 立約人委託代繳勞保費,在未終止委託前,不得藉故拒絕繳納保險費,因此須負擔滯納金時,概由投保單位負責。 ...
- 立約人愛託代繳勞保費,在未終止愛託前,自行結清轉帳代繳帳戶時,視同當然終止代繳之約定,應繳納之勞保費需由投保單位持勞工保險局繳款  $+$
- 貴行或立約人皆得隨時以書面通知對方終止代繳契約。立約人終止代繳時應項具註銷約定書,並自貴行接受註銷委託,將轉帳代繳檔案磁帶送勞工  $R \times$
- 立約人指定之轉帳代繳帳戶為支票存款帳戶者,倘因扣繳勞保費而致存款不足,發生退票情事,概由立約人自行負責。  $#$ .
- $+$ 立約人委託代繳保險費之收據由勞工保險局寄發。
- 十一、 立約人同意貴行得將立約人個人根據特定目的填列之相關基本資料提供貴行電腦處理及利用。

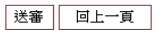

4. 系統顯示交易結果。

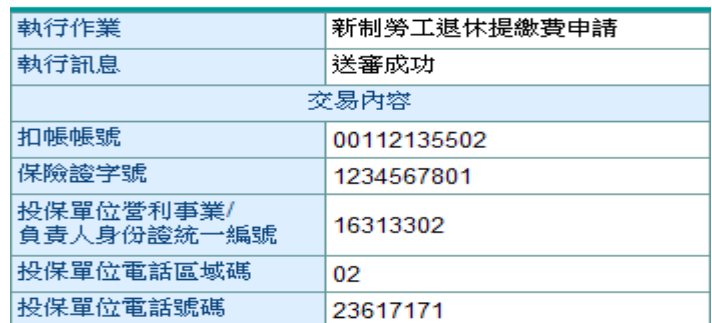

## 新制勞工退休提繳費申請

説明:

1. 本項代扣繳申請,實際轉帳起扣日期係依據勞工保險局 繳款單上所列之扣繳日,未列扣繳日期者仍請自行繳 納。

## 九、 舊制勞工退休準備金

【功能說明】

使用帳戶代扣繳舊制勞工退休準備金。

【操作流程】

1. 使用者登入企業網路銀行,點選「費用代扣繳」->「舊制勞工退休準備金」。

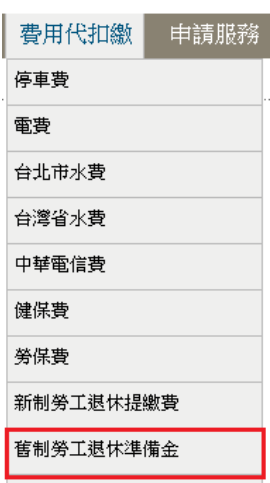

2. 輸入扣款帳號之資訊後,點選確定。

# 舊制勞工退休準備金申請

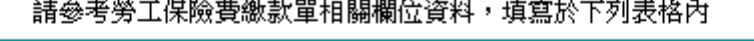

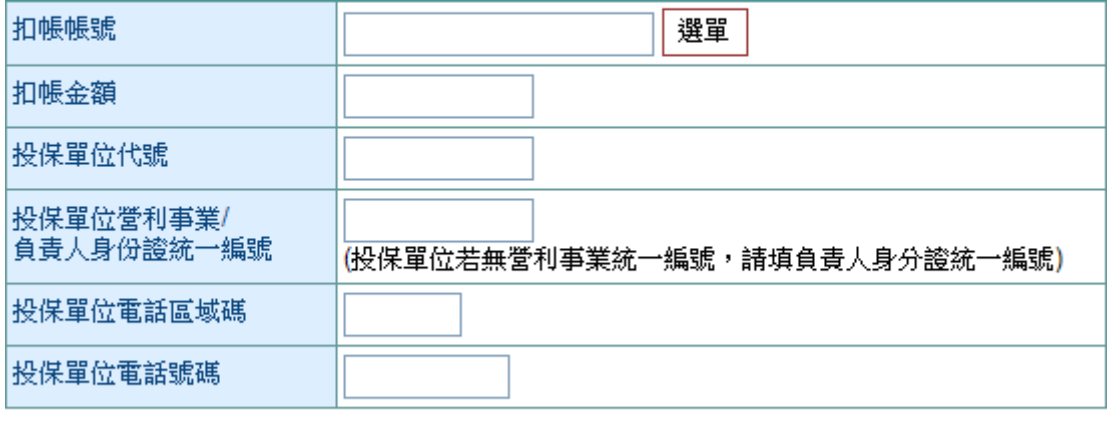

確定 重新輸入

¾ 欄位說明

扣款帳號 : 選單資料為付款人帳號設定中之帳號,且經系統管理者授權使用者。

投保單位營利事業/負責人身份證統一編號 : 投保單位若無營利事業統一編號,請填負責人身 分證統一編號

 $\triangleright$ 功能說明

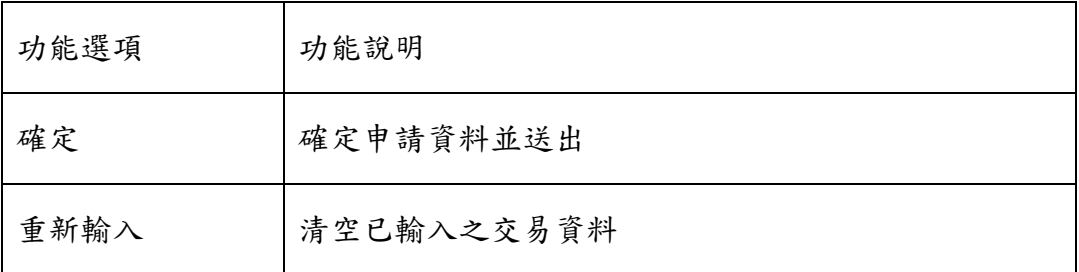

## 3. 系統顯示舊制勞工退休準備金申請委託轉帳代繳公共事業費用約定條款,同意後按送審。

舊制勞工退休進備金申請

委託轉帳代總勞工促險保險費辱工資墊僧基全提總約定修款

下列為申請委託轉帳代繳勞工保險保險費暨工資墊償基金提繳費應遵守之約定條款內容,您如接受本約定條款則請按 **送審鍵**,以完<br>成申請作業,您如不同意條款內容,則請按 **回上一頁鍵**,本行將不受理您的代扣繳申請。

- 本人(以下簡稱立約人)委託臺灣中小企業銀行(以下簡稱貴行)自指定之存款帳戶(即指前頁之扣帳帳號,以下簡稱轉帳代繳帳戶)轉帳代繳勞工保險保<br>險費暨工資墊償基金提繳費(以下簡稱勞保費),並自行依據最近月份保險費繳款單或收據內容輸入代扣繳資料,如因代扣繳申請書內容輸入不全、錯<br>誤或其他原因,致貴行無法辦理轉帳,則本約定書不生效力,所受損失由立約人自行負責。
- $\rightarrow$
- $\equiv$   $\sim$
- $\mathbf{m}$ . 立約人委託代繳勞保費,如轉帳代繳帳戶因遭法院強制執行或其他事故致無法代繳時,貴行得終止代繳之約定,因此須負擔之滯納金,概由投保單 位負責。
- …<br>立約人在貴行另行指定轉帳代繳帳戶時,應註銷原委託約定再重新辦理代扣繳申請;並同意自貴行受理變更,將轉帳代繳檔案磁帶送勞工保險局審<br>核,完成變更通知之月份起,由新帳戶轉帳代繳勞保費。  $\pi$  .
- 立約人委託代繳勞保費,在未終止委託前,不得藉故拒絕繳納保險費,因此須負擔滯納金時,概由投保單位負責。  $\rightarrow$
- $\pm$  -
- ※本:Bと本部数:Windows」 Chrossを、本語の Windows Windows Chross 主当員行接受註銷委託・將轉帳代邀檔案磁帶送勞工<br>貴行或立約人皆得隨時以書面通知對方終止代激契約。立約人終止代繳時應項員註銷約定書,並自貴行接受註銷委託,將轉帳代邀檔案磁帶送勞工<br>保險局審核,並自完成變更通知之月份起,終止以該帳號轉帳代繳勞保費,因註銷委託須負擔之滯納金,概由投保單位負責。  $\Lambda$
- 
- -<br>立約人指定之轉帳代繳帳戶為支票存款帳戶者,倘因扣繳勞保費而致存款不足,發生退票情事,概由立約人自行負責。  $\mathcal{H}$ .
- 立約人委託代繳保險費之收據由勞工保險局寄發。  $+$ .
- ,<br>十一、 立約人同意貴行得將立約人個人根據特定目的填列之相關基本資料提供貴行電腦處理及利用。

送審 回上一頁

4. 系統顯示交易結果。

## 舊制勞工退休進備金申講

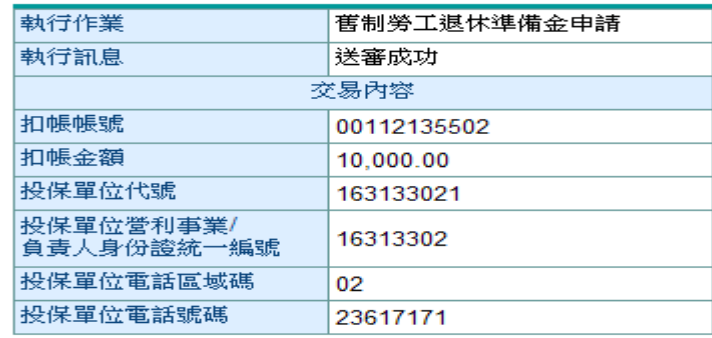

説明:

1. 本項代扣繳申請,實際轉帳起扣日期係依據勞工保險局 繳款單上所列之扣繳日,未列扣繳日期者仍請自行繳 納。

## 十、 費用代扣繳申請紀錄查詢

【功能說明】

查詢帳戶代扣繳費之紀錄。

【操作流程】

1. 使用者登入企業網路銀行,點選「費用代扣繳」->「費用代扣繳申請紀錄查詢」。

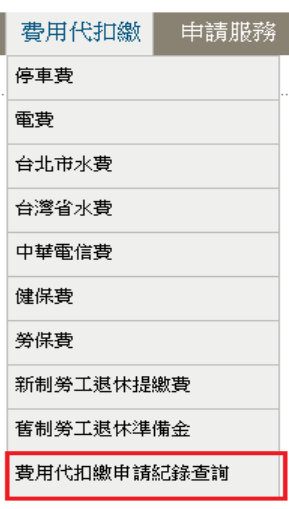

2. 選取欲查詢之交易資料後點選查詢。

### 費用代扣繳申請紀錄查詢

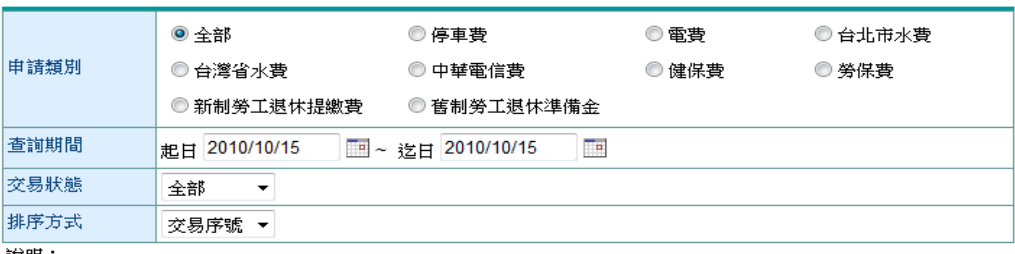

說明:

1. 可提供查詢之資料為前一年的當月份至本日止之資料。

查詢

¾功能說明

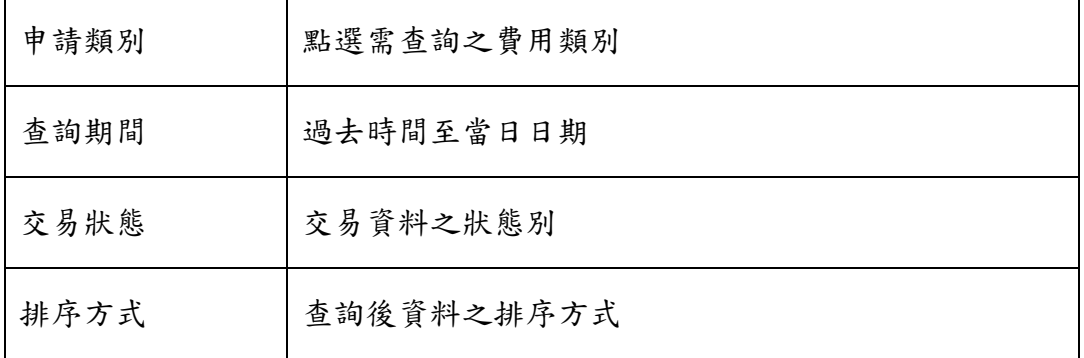

# 3. 可選取欲查詢之交易資料,查詢交易明細或交易清單列印/下載。

### 費用代扣繳申請紀錄查詢

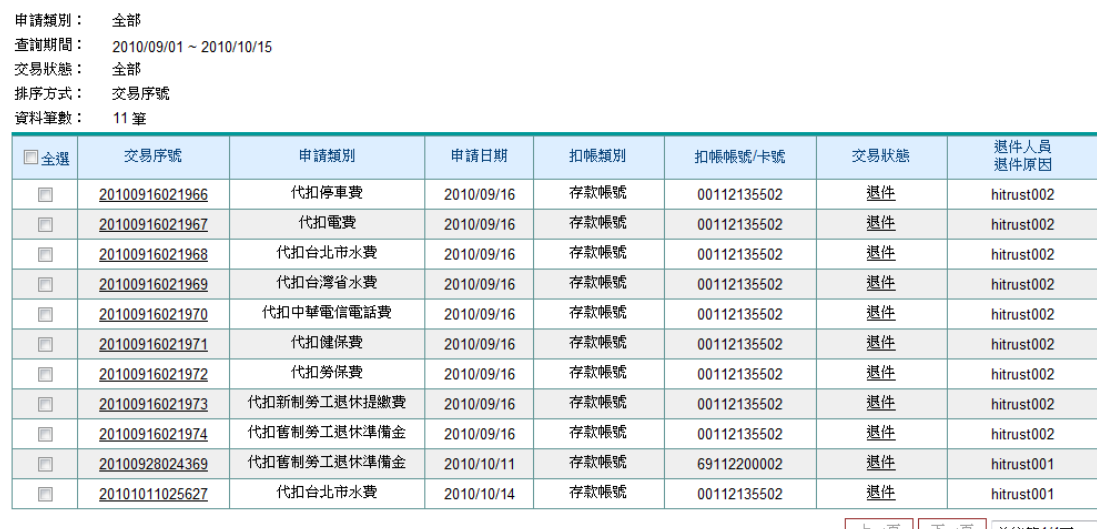

上一頁 下一頁 前往第1/1頁 ▼

交易明細 交易清單列印/下載 回查詢畫面